**KC200** is equipped with a computer, monitor, a projector, and an A/V control system with sound. The projection surface can be written on with Dry-Erase marker.

The computer is located on the instructor console. The PC will log in automatically.

- If the PC screen is blank, move the mouse to wake it up. If it does not respond, press the power button located on the side of the computer.
- If the computer is locked or requires a log in, the username is KC200-00 and the password should be left blank.
- The DVD player is located in the monitor.

The A/V controller for projector power, volume, and input sources is located on the instructor console.

If you wish to connect other devices to project on the projection surface, use the cables top of on the console and press the corresponding button on the A/V controller.

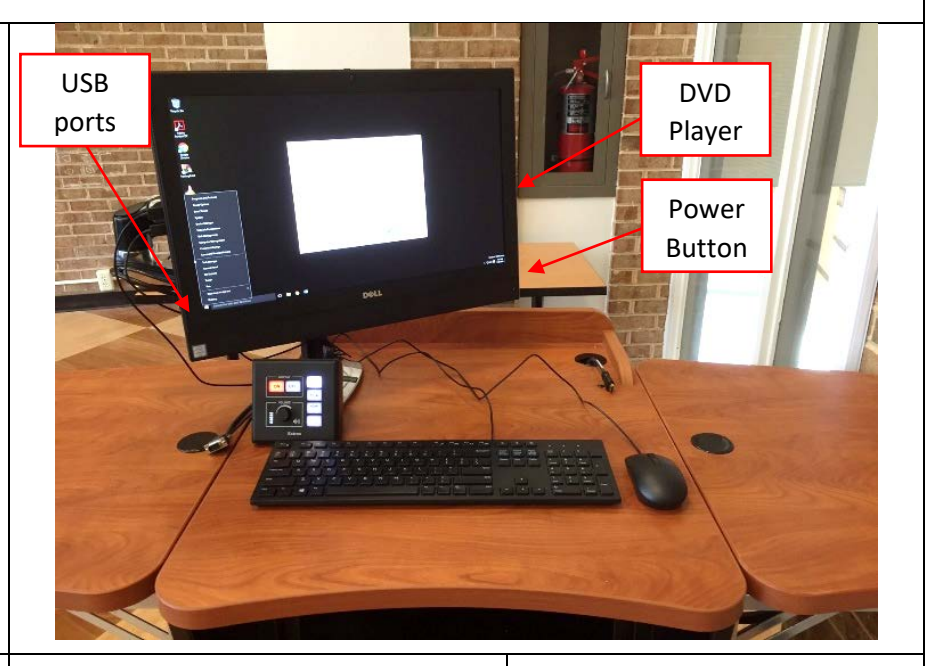

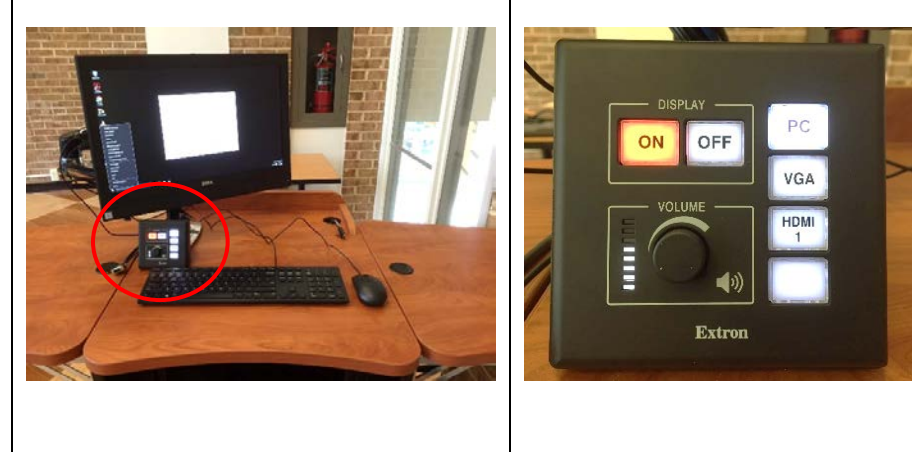

If you require any software or hardware that is not currently installed in this classroom, please contact your Office Manager.

For immediate technical assistance, please contact the IT Service Desk at x3333 from a campus phone or the red help phone in your classroom or by 301.846.2509.

For any non-urgent issues or requests, please submit a ticket using the desktop icon or [https://servicedesk.frederick.edu](https://servicedesk.frederick.edu/) using your FCC username and password.

## **SECURITY CAN BE REACHED BY CALLING X4444 ON CAMPUS OR 301.846.2453**